# Veritas Storage Foundation™ for Oracle® RAC 6.0.4 Release Notes - Linux

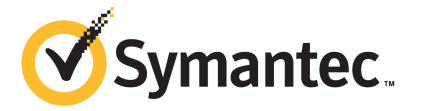

# Veritas Storage Foundation™ for Oracle RAC Release Notes

The software described in this book is furnished under a license agreement and may be used only in accordance with the terms of the agreement.

Product version: 6.0.4

Document version: 6.0.4 Rev 0

### Legal Notice

Copyright © 2013 Symantec Corporation. All rights reserved.

Symantec, the Symantec Logo, the Checkmark Logo, Veritas, Veritas Storage Foundation, CommandCentral, NetBackup, Enterprise Vault, and LiveUpdate are trademarks or registered trademarks of Symantec Corporation or its affiliates in the U.S. and other countries. Other names may be trademarks of their respective owners.

The product described in this document is distributed under licenses restricting its use, copying, distribution, and decompilation/reverse engineering. No part of this document may be reproduced in any form by any means without prior written authorization of Symantec Corporation and its licensors, if any.

THE DOCUMENTATION IS PROVIDED "AS IS" AND ALL EXPRESS OR IMPLIED CONDITIONS, REPRESENTATIONS AND WARRANTIES, INCLUDING ANY IMPLIED WARRANTY OF MERCHANTABILITY, FITNESS FOR A PARTICULAR PURPOSE OR NON-INFRINGEMENT, ARE DISCLAIMED, EXCEPT TO THE EXTENT THAT SUCH DISCLAIMERS ARE HELD TO BE LEGALLY INVALID. SYMANTEC CORPORATION SHALL NOT BE LIABLE FOR INCIDENTAL OR CONSEQUENTIAL DAMAGES IN CONNECTION WITH THE FURNISHING, PERFORMANCE, OR USE OF THIS DOCUMENTATION. THE INFORMATION CONTAINED IN THIS DOCUMENTATION IS SUBJECT TO CHANGE WITHOUT NOTICE.

The Licensed Software and Documentation are deemed to be commercial computer software as defined in FAR 12.212 and subject to restricted rights as defined in FAR Section 52.227-19 "Commercial Computer Software - Restricted Rights" and DFARS 227.7202, "Rights in Commercial Computer Software or Commercial Computer Software Documentation", as applicable, and any successor regulations. Any use, modification, reproduction release, performance, display or disclosure of the Licensed Software and Documentation by the U.S. Government shall be solely in accordance with the terms of this Agreement.

Symantec Corporation 350 Ellis Street Mountain View, CA 94043

<http://www.symantec.com>

# Technical Support

Symantec Technical Support maintains support centers globally. Technical Support's primary role is to respond to specific queries about product features and functionality. The Technical Support group also creates content for our online Knowledge Base. The Technical Support group works collaboratively with the other functional areas within Symantec to answer your questions in a timely fashion. For example, the Technical Support group works with Product Engineering and Symantec Security Response to provide alerting services and virus definition updates.

Symantec's support offerings include the following:

- A range of support options that give you the flexibility to select the right amount of service for any size organization
- Telephone and/or Web-based support that provides rapid response and up-to-the-minute information
- Upgrade assurance that delivers software upgrades
- Global support purchased on a regional business hours or 24 hours a day, 7 days a week basis
- Premium service offerings that include Account Management Services

For information about Symantec's support offerings, you can visit our website at the following URL:

#### [www.symantec.com/business/support/index.jsp](http://www.symantec.com/business/support/index.jsp)

All support services will be delivered in accordance with your support agreement and the then-current enterprise technical support policy.

### Contacting Technical Support

Customers with a current support agreement may access Technical Support information at the following URL:

#### [www.symantec.com/business/support/contact\\_techsupp\\_static.jsp](http://www.symantec.com/business/support/contact_techsupp_static.jsp)

Before contacting Technical Support, make sure you have satisfied the system requirements that are listed in your product documentation. Also, you should be at the computer on which the problem occurred, in case it is necessary to replicate the problem.

When you contact Technical Support, please have the following information available:

- Product release level
- Hardware information
- Available memory, disk space, and NIC information
- Operating system
- Version and patch level
- Network topology
- Router, gateway, and IP address information
- Problem description:
	- Error messages and log files
	- Troubleshooting that was performed before contacting Symantec
	- Recent software configuration changes and network changes

### Licensing and registration

If your Symantec product requires registration or a license key, access our technical support Web page at the following URL:

[www.symantec.com/business/support/](http://www.symantec.com/business/support/)

#### Customer service

Customer service information is available at the following URL:

[www.symantec.com/business/support/](http://www.symantec.com/business/support/)

Customer Service is available to assist with non-technical questions, such as the following types of issues:

- Questions regarding product licensing or serialization
- Product registration updates, such as address or name changes
- General product information (features, language availability, local dealers)
- Latest information about product updates and upgrades
- Information about upgrade assurance and support contracts
- Information about the Symantec Buying Programs
- Advice about Symantec's technical support options
- Nontechnical presales questions
- Issues that are related to CD-ROMs or manuals

#### Support agreement resources

If you want to contact Symantec regarding an existing support agreement, please contact the support agreement administration team for your region as follows:

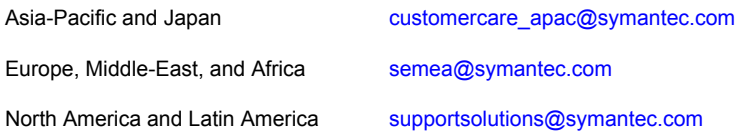

### Documentation

Product guides are available on the media in PDF format. Make sure that you are using the current version of the documentation. The document version appears on page 2 of each guide. The latest product documentation is available on the Symantec website.

#### <https://sort.symantec.com/documents>

Your feedback on product documentation is important to us. Send suggestions for improvements and reports on errors or omissions. Include the title and document version (located on the second page), and chapter and section titles of the text on which you are reporting. Send feedback to:

#### [doc\\_feedback@symantec.com](mailto:doc_feedback@symantec.com)

For information regarding the latest HOWTO articles, documentation updates, or to ask a question regarding product documentation, visit the Storage and Clustering Documentation forum on Symantec Connect.

[https://www-secure.symantec.com/connect/storage-management/](https://www-secure.symantec.com/connect/storage-management/forums/storage-and-clustering-documentation) [forums/storage-and-clustering-documentation](https://www-secure.symantec.com/connect/storage-management/forums/storage-and-clustering-documentation)

# About Symantec Connect

Symantec Connect is the peer-to-peer technical community site for Symantec's enterprise customers. Participants can connect and share information with other product users, including creating forum posts, articles, videos, downloads, blogs and suggesting ideas, as well as interact with Symantec product teams and Technical Support. Content is rated by the community, and members receive reward points for their contributions.

<http://www.symantec.com/connect/storage-management>

# Storage Foundation for Oracle RAC Release Notes

This document includes the following topics:

- [About this document](#page-6-0)
- [Component product release notes](#page-7-0)
- [About Veritas Storage Foundation for Oracle RAC](#page-7-1)
- **[About Symantec Operations Readiness Tools](#page-9-0)**
- [Important release information](#page-10-0)
- [Changes in this release](#page-11-0)
- [No longer supported](#page-11-1)
- **[System requirements](#page-12-0)**
- **[Fixed issues](#page-18-0)**
- <span id="page-6-0"></span>**[Known issues](#page-22-0)**
- [Software limitations](#page-47-0)
- **[Documentation](#page-51-0)**

# About this document

This document provides important information about Veritas Storage Foundation for Oracle RAC (SF Oracle RAC) version 6.0.4 for Linux. Review this entire document before you install or upgrade SF Oracle RAC.

The information in the Release Notes supersedes the information provided in the product documents for SF Oracle RAC.

This is "Document version: 6.0.4 Rev 0" of the *Veritas Storage Foundation for Oracle RAC Release Notes*. Before you start, make sure that you are using the latest version of this guide. The latest product documentation is available on the Symantec Web site at:

<span id="page-7-0"></span><https://sort.symantec.com/documents>

# Component product release notes

Product guides are available at the following location on the software media in PDF formats:

/docs/*product\_name*

Symantec recommends copying the files to the /opt/VRTS/docs directory on your system.

For information regarding software features, limitations, fixed issues, and known issues of component products:

- Veritas Cluster Server (VCS) See *Veritas Cluster Server Release Notes (6.0.4)*.
- Storage Foundation (SF) See *Veritas Storage Foundation Release Notes (6.0.4)*.
- <span id="page-7-1"></span>■ Storage Foundation Cluster File System High Availability (6.0.4) See *Veritas Storage Foundation Cluster File System High Availability Release Notes (6.0.4)*.

# About Veritas Storage Foundation for Oracle RAC

Veritas Storage Foundation™ for Oracle® RAC (SF Oracle RAC) leverages proprietary storage management and high availability technologies to enable robust, manageable, and scalable deployment of Oracle RAC on UNIX platforms. The solution uses Veritas Cluster File System technology that provides the dual advantage of easy file system management as well as the use of familiar operating system tools and utilities in managing databases.

The solution stack comprises the Veritas Cluster Server (VCS), Veritas Cluster Volume Manager (CVM), Veritas Oracle Real Application Cluster Support (VRTSdbac), Veritas Oracle Disk Manager (VRTSodm), Veritas Cluster File System (CFS), and Veritas Storage Foundation, which includes the base Veritas Volume Manager (VxVM) and Veritas File System (VxFS).

# Benefits of SF Oracle RAC

SF Oracle RAC provides the following benefits:

- Support for file system-based management. SF Oracle RAC provides a generic clustered file system technology for storing and managing Oracle data files as well as other application data.
- Support for high-availability of cluster interconnects. The PrivNIC/MultiPrivNIC agents provide maximum bandwidth as well as high availability of the cluster interconnects, including switch redundancy. See the following Technote regarding co-existence of PrivNIC/MultiPrivNIC agents with Oracle RAC 11.2.0.2 and later versions:

<http://www.symantec.com/business/support/index?page=content&id=TECH145261>

- Use of Cluster File System and Cluster Volume Manager for placement of Oracle Cluster Registry (OCR) and voting disks. These technologies provide robust shared block interfaces for placement of OCR and voting disks. In the absence of SF Oracle RAC, separate LUNs need to be configured for OCR and voting disks.
- Support for a standardized approach toward application and database management. Administrators can apply their expertise of Veritas technologies toward administering SF Oracle RAC.
- Increased availability and performance using Veritas Dynamic Multi-Pathing (DMP). DMP provides wide storage array support for protection from failures and performance bottlenecks in the Host Bus Adapters (HBA), Storage Area Network (SAN) switches, and storage arrays.
- Easy administration and monitoring of multiple SF Oracle RAC clusters using Veritas Operations Manager.
- VCS OEM plug-in provides a way to monitor SF Oracle RAC resources from the OEM console.
- Improved file system access times using Oracle Disk Manager (ODM).
- Ability to configure Oracle Automatic Storage Management (ASM) disk groups over CVM volumes to take advantage of Veritas Dynamic Multi-Pathing (DMP).
- Enhanced scalability and availability with access to multiple Oracle RAC instances per database in a cluster.
- Support for backup and recovery solutions using volume-level and file system-level snapshot technologies, Storage Checkpoints, and Database Storage Checkpoints.
- Support for space optimization using periodic deduplication in a file system to eliminate duplicate data without any continuous cost.

For more information, see the Veritas Storage Foundation Administrator's documentation.

- Ability to fail over applications with minimum downtime using Veritas Cluster Server (VCS) and Veritas Cluster File System (CFS).
- Prevention of data corruption in split-brain scenarios with robust SCSI-3 Persistent Group Reservation (PGR) based I/O fencing or Coordination Point Server-based I/O fencing. The preferred fencing feature also enables you to specify how the fencing driver determines the surviving subcluster.
- Support for sharing application data, in addition to Oracle database files, across nodes.
- Support for policy-managed databases in Oracle RAC 11g Release 2.
- Fast disaster recovery with minimal downtime and interruption to users. Users can transition from a local high availability site to a wide-area disaster recovery environment with primary and secondary sites. If a site fails, clients that are attached to the failed site can reconnect to a surviving site and resume access to the shared database.
- Verification of disaster recovery configuration using fire drill technology without affecting production systems.
- Support for a wide range of hardware replication technologies as well as block-level replication using VVR.
- <span id="page-9-0"></span>■ Support for campus clusters with the following capabilities:
	- Consistent detach with Site Awareness
	- Site aware reads with VxVM mirroring
	- Monitoring of Oracle resources
	- Protection against split-brain scenarios

# About Symantec Operations Readiness Tools

[Symantec Operations Readiness Tools \(SORT\)](https://sort.symantec.com) is a Web site that automates and simplifies some of the most time-consuming administrative tasks. SORT helps you manage your datacenter more efficiently and get the most out of your Symantec products.

SORT can help you do the following:

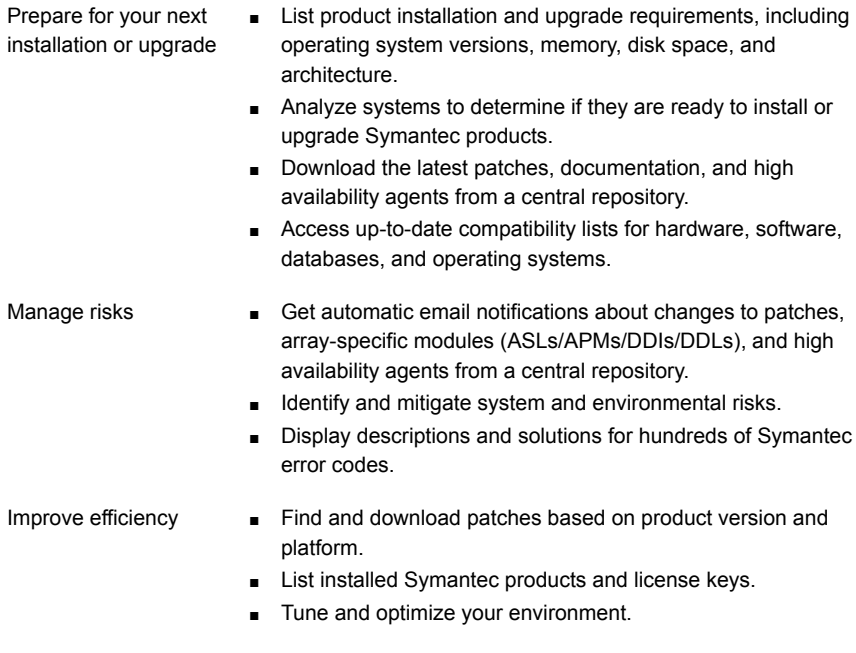

Note: Certain features of SORT are not available for all products. Access to SORT is available at no extra cost.

<span id="page-10-0"></span>To access SORT, go to:

[https://sort.symantec.com](https://sort.symantec.com/)

# Important release information

- For important updates regarding this release, review the Late-Breaking News TechNote on the Symantec Technical Support website: <http://www.symantec.com/docs/TECH164885>
- For the latest patches available for this release, go to: <https://sort.symantec.com/>
- The hardware compatibility list contains information about supported hardware and is updated regularly. For the latest information on supported hardware visit the following URL:

<http://www.symantec.com/docs/TECH170013>

<span id="page-11-0"></span>Before installing or upgrading Storage Foundation and High Availability Solutions products, review the current compatibility list to confirm the compatibility of your hardware and software.

# Changes in this release

This section describes the changes introduced in this release.

# Support for SLES11 SP3

SF Oracle RAC now supports SUSE Linux Enterprise Server 11 Service Pack 3.

See ["Supported Linux operating systems "](#page-15-0) on page 16.

# Support for Oracle RAC 12c installation using the Symantec script-based installer

You can now use the Symantec script-based installer to install or upgrade to Oracle RAC 12c.

Note: SF Oracle RAC supports basic installation of Oracle RAC 12c. Oracle RAC 12c features are not yet supported.

# Supported Oracle configurations

<span id="page-11-1"></span>In 6.0.4 release, SFDB tools support Oracle 12c release for Oracle databases on Linux platform.

Note: SFDB does not support the Multitenant database feature for Oracle 12c.

# No longer supported

This section lists software versions and features that are no longer supported. Symantec advises customers to minimize the use of these features.

SF Oracle RAC does not support the following:

- Oracle RAC 11g Release 1 Clusterware
- Use of crossover cables

Oracle does not support the use of crossover cables for cluster interconnects due to the possibility of data corruption and other software limitations.

Note: Crossover cables are however known to function without any issues in SF Oracle RAC. While the SF Oracle RAC Technical support team may continue to provide support on related issues for existing deployments, this support may be constrained in some respects as it is no longer a supported configuration by Oracle.

The use of crossover cables is discouraged for new deployments.

■ Bunker replication is not supported in a Cluster Volume Manager (CVM) environment.

# Veritas Storage Foundation for Databases (SFDB) tools features which are no longer supported

The following Storage Foundation for Databases (SFDB) tools features are not supported in this release:

- FlashSnap reverse resync
- <span id="page-12-0"></span>Checkpoint policy and Checkpoint quotas
- Interactive modes in clone and rollback

# System requirements

This section describes the system requirements for this release.

# Important preinstallation information

Before you install SF Oracle RAC, make sure you have reviewed the following information:

- Hardware compatibility list for information about supported hardware: <http://www.symantec.com/docs/TECH170013>
- Latest information on support for Oracle database versions: <http://www.symantec.com/docs/DOC5081>
- Oracle documentation for additional requirements pertaining to your version of Oracle.

# Hardware requirements

Depending on the type of setup planned, make sure you meet the necessary hardware requirements.

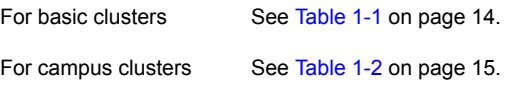

#### <span id="page-13-0"></span>Table 1-1 Hardware requirements for basic clusters

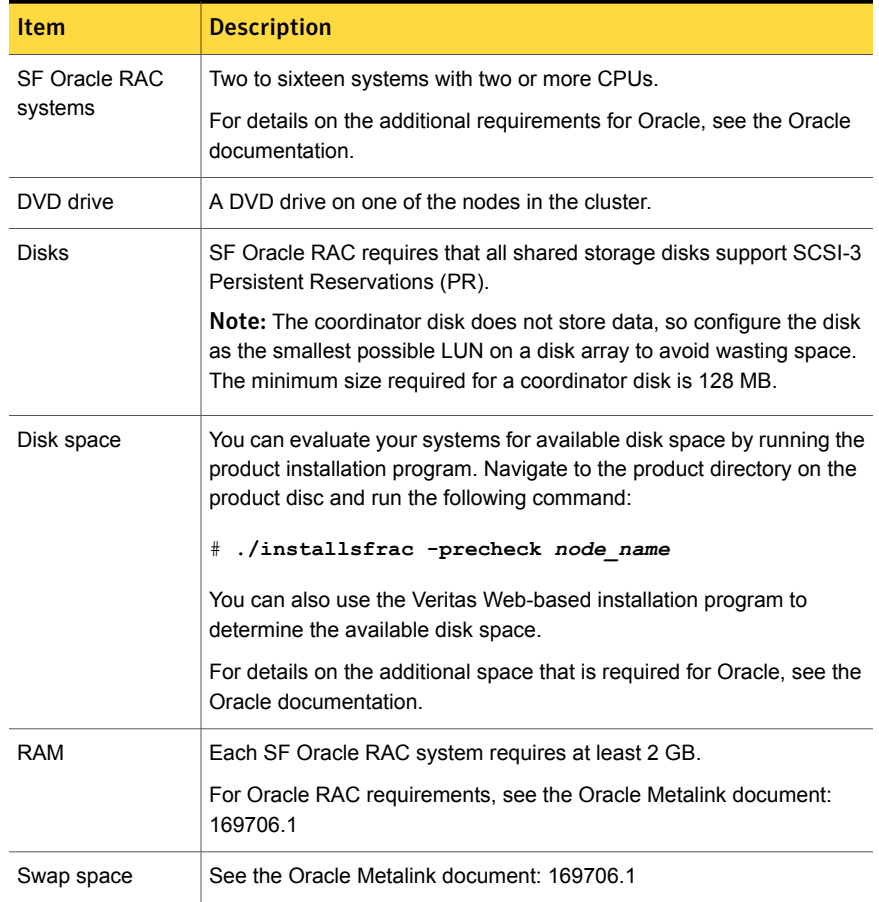

| <b>Item</b>                                   | <b>Description</b>                                                                                                    |
|-----------------------------------------------|----------------------------------------------------------------------------------------------------|
| <b>Network</b>                                | Two or more private links and one public link.                                                                                                    |
|                                               | Links must be 100BaseT or gigabit Ethernet directly linking each node<br>to the other node to form a private network that handles direct<br>inter-system communication. These links must be of the same type;<br>you cannot mix 100BaseT and gigabit. |
|                                               | Symantec recommends gigabit Ethernet using enterprise-class switches<br>for the private links.                                                                                                    |
|                                               | Oracle requires that all nodes use the IP addresses from the same<br>subnet.                                                                                                    |
| Fiber Channel or<br>SCSI host bus<br>adapters | At least one additional SCSI or Fibre Channel Host Bus Adapter per<br>system for shared data disks.                                                                                                    |

Table 1-1 **Hardware requirements for basic clusters** *(continued)* 

<span id="page-14-0"></span>[Table 1-2](#page-14-0) lists the hardware requirements for campus clusters in addition to the basic cluster requirements.

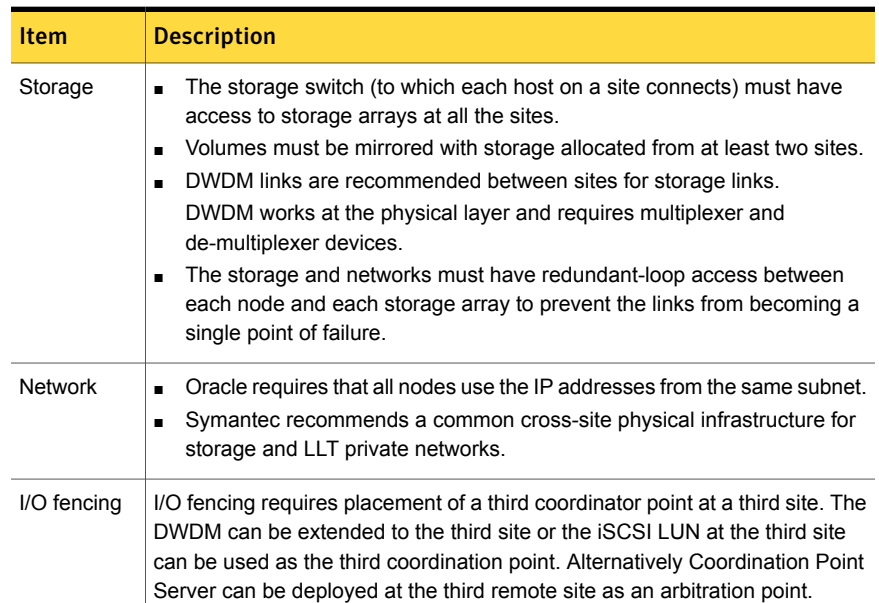

#### Table 1-2 Hardware requirements for campus clusters

# Supported Linux operating systems

<span id="page-15-0"></span>This section lists the supported operating systems for this release of Veritas products. For current updates, visit the Symantec Operation Readiness Tools Installation and Upgrade page: [https://sort.symantec.com/land/install\\_and\\_upgrade](https://sort.symantec.com/land/install_and_upgrade).

<span id="page-15-1"></span>[Table 1-3](#page-15-1) shows the supported operating systems for this release.

| <b>Operating systems</b> | <b>Levels</b>                     | <b>Kernel version</b>      | <b>Chipsets</b>                                |
|--------------------------|-----------------------------------|----------------------------|------------------------------------------------|
| SUSE Linux Enterprise 11 | SP <sub>2</sub> , SP <sub>3</sub> | 3.0.13-0.27<br>3.0.76-0.11 | 64-bit x86.<br>EMT*/Opteron 4.1<br>64-bit only |

Table 1-3 Supported operating systems

\* Extended Memory Technology

Note: Only 64-bit operating systems are supported.

If your system is running an older version of SUSE Linux Enterprise Server, upgrade it before attempting to install the Veritas software. Consult the SUSE documentation for more information on upgrading or reinstalling your operating system.

Symantec supports only SUSE distributed kernel binaries.

Symantec products operate on subsequent kernel and patch releases provided the operating systems maintain kernel Application Binary Interface (ABI) compatibility.

For Storage Foundation for Oracle RAC, all nodes in the cluster must have the same operating system version and update level.

# Required Linux RPMs for SF Oracle RAC

Make sure you install the following operating system-specific RPMs on the systems where you want to install or upgrade SF Oracle RAC. SF Oracle RAC will support any updates made to the following RPMs, provided the RPMs maintain the ABI compatibility.

[Table 1-4](#page-16-0) lists the RPMs that SF Oracle RAC requires for a given Linux operating system.

| <b>Operating system</b> | <b>Required RPMs</b>                               |
|-------------------------|----------------------------------------------------|
| SLES 11 SP2             | coreutils-8.12-6.19.1.x86 64.rpm                   |
|                         | ed-0.2-1001.30.1.x86_64.rpm                        |
|                         | findutils-4.4.0-38.26.1.x86 64.rpm                 |
|                         | glibc-2.11.3-17.31.1.x86_64.rpm                    |
|                         | glibc-32bit-2.11.3-17.31.1.x86 64.rpm              |
|                         | ksh-93u-0.6.1.x86 64.rpm                           |
|                         | libacl-2.2.47-30.34.29.x86_64.rpm                  |
|                         | libacl-32bit-2.2.47-30.34.29.x86 64.rpm            |
|                         | libgcc46-32bit-4.6.1 20110701-0.13.9.x86 64.rpm    |
|                         | libgcc46-4.6.1 20110701-0.13.9.x86 64.rpm          |
|                         | libncurses5-5.6-90.55.x86 64.rpm                   |
|                         | libstdc++46-32bit-4.6.1 20110701-0.13.9.x86 64.rpm |
|                         | libstdc++46-4.6.1 20110701-0.13.9.x86 64.rpm       |
|                         | module-init-tools-3.11.1-1.21.1.x86 64.rpm         |
|                         | pam-32bit-1.1.5-0.10.17.x86 64.rpm                 |
|                         | parted-2.3-10.21.18.x86 64.rpm                     |

<span id="page-16-0"></span>Table 1-4 Required RPMs

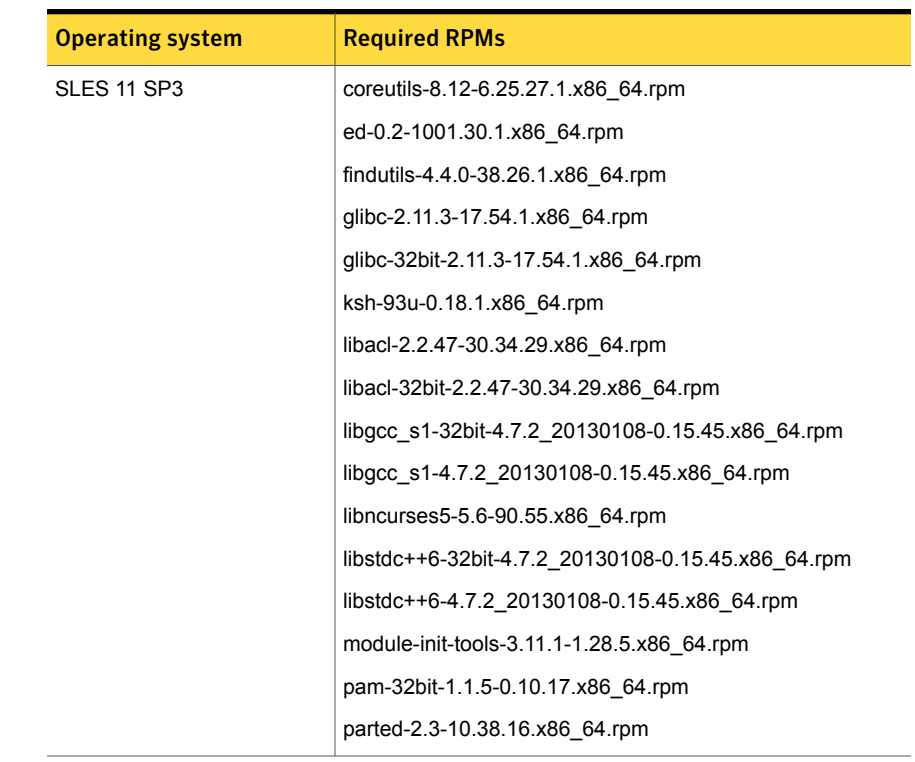

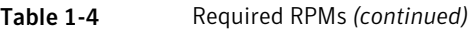

# Supported database software

Note: SF Oracle RAC supports only 64-bit Oracle.

The following database versions are supported:

- Oracle RAC 11g Release 2
- Oracle RAC 12c

For the latest information on supported Oracle database versions, see the following Technical Support TechNote:

<http://www.symantec.com/docs/DOC5081>

Support for minor database versions is also documented in the afore-mentioned Technical Support TechNote.

Additionally, see the following Oracle support site for information on patches that may be required by Oracle for each release.

#### <https://support.oracle.com>

# Supported replication technologies for global clusters

SF Oracle RAC supports the following hardware-based replication and software-based replication technologies for global cluster configurations:

Hardware-based replication

- EMC SRDF
- Hitachi TrueCopy
- IBM Metro Mirror
- IBM SAN Volume Controller (SVC)
- EMC MirrorView

<span id="page-18-0"></span>Software-based replication

- Veritas Volume Replicator
- Oracle Data Guard

# Fixed issues

This section includes the issues fixed since the previous major release. The fixed issues are presented in separate tables for each applicable minor release.

# SF Oracle RAC: Issues fixed in 6.0.4

<span id="page-18-1"></span>[Table 1-5](#page-18-1) lists the issues fixed in 6.0.4.

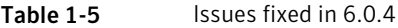

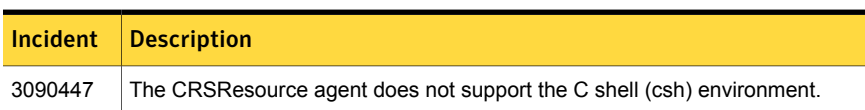

### <span id="page-18-2"></span>Storage Foundation for Databases (SFDB) tools: issues fixed in 6.0.4

[Table 1-6](#page-18-2) describes the incidents that are fixed in SFDB tools in 6.0.4.

Table 1-6 Storage Foundation for Databases (SFDB) tools 6.0.4 fixed issues

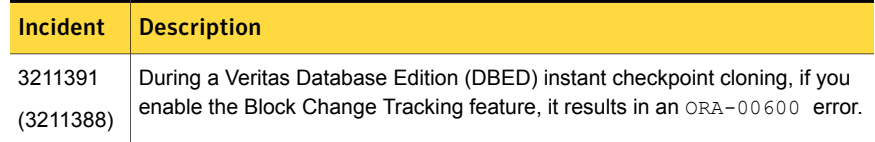

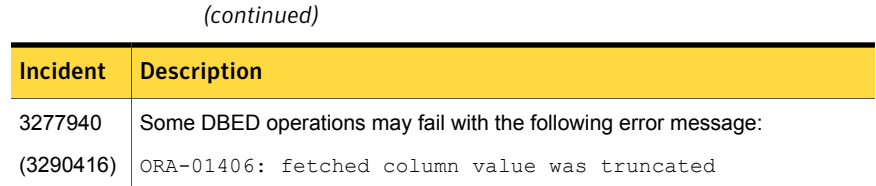

Table 1-6 Storage Foundation for Databases (SFDB) tools 6.0.4 fixed issues

# SF Oracle RAC: Issues fixed in 6.0.1

This section covers the incidents that are fixed in SF Oracle RAC 6.0.1.

# Issues fixed in 6.0.1

<span id="page-19-0"></span>[Table 1-7](#page-19-0) lists the issues fixed in 6.0.1.

Table 1-7 **Issues fixed in 6.0.1** 

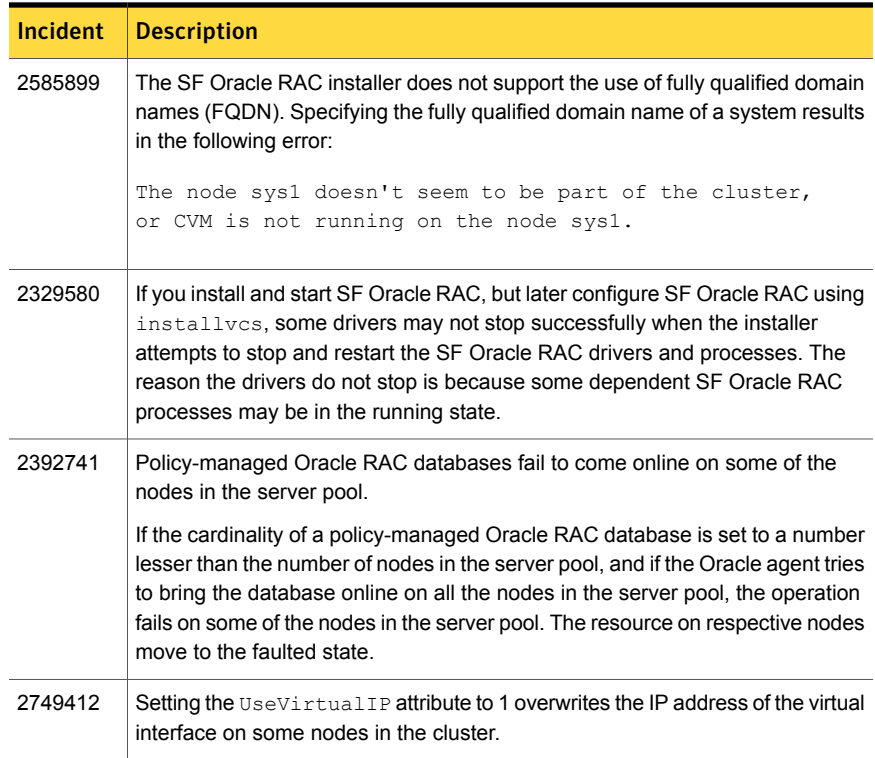

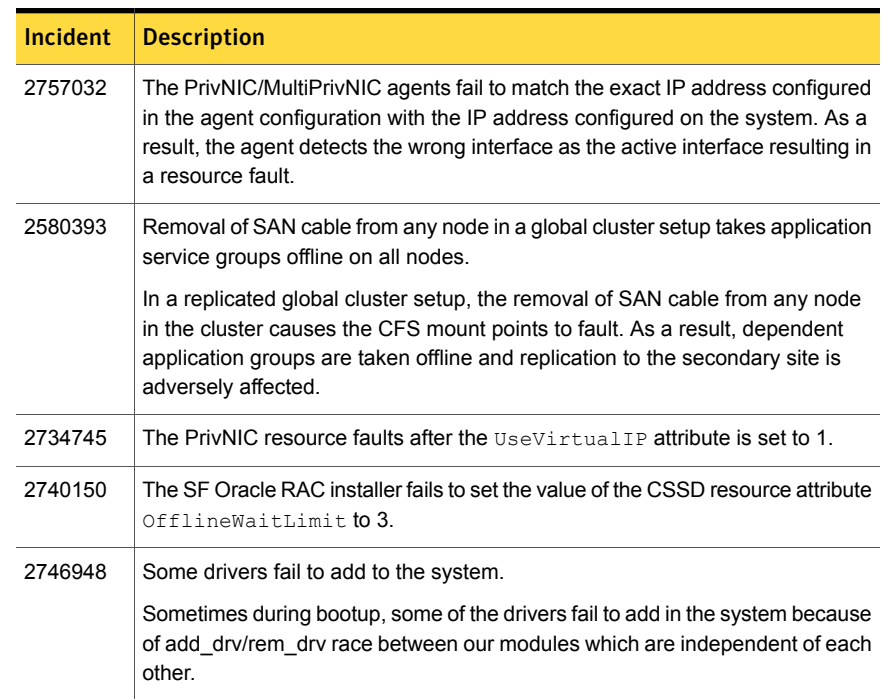

#### Table 1-7 **Issues fixed in 6.0.1** *(continued)*

# Storage Foundation for Databases (SFDB) tools: issues fixed in 6.0.1

<span id="page-20-0"></span>[Table 1-8](#page-20-0) describes the Veritas Storage Foundation for Databases (SFDB) tools issues fixed in this release.

#### Table 1-8 SFDB tools fixed issues

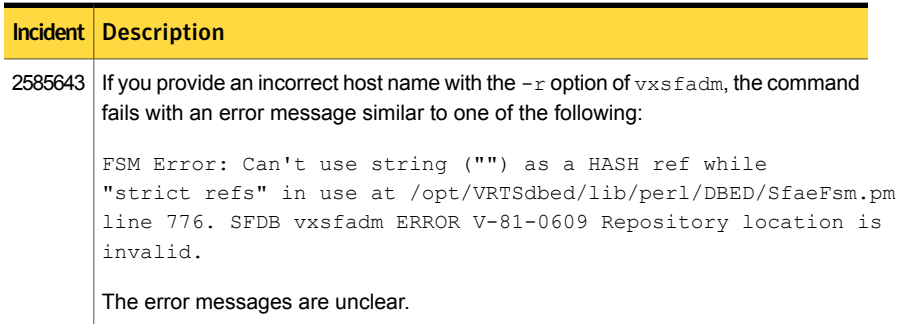

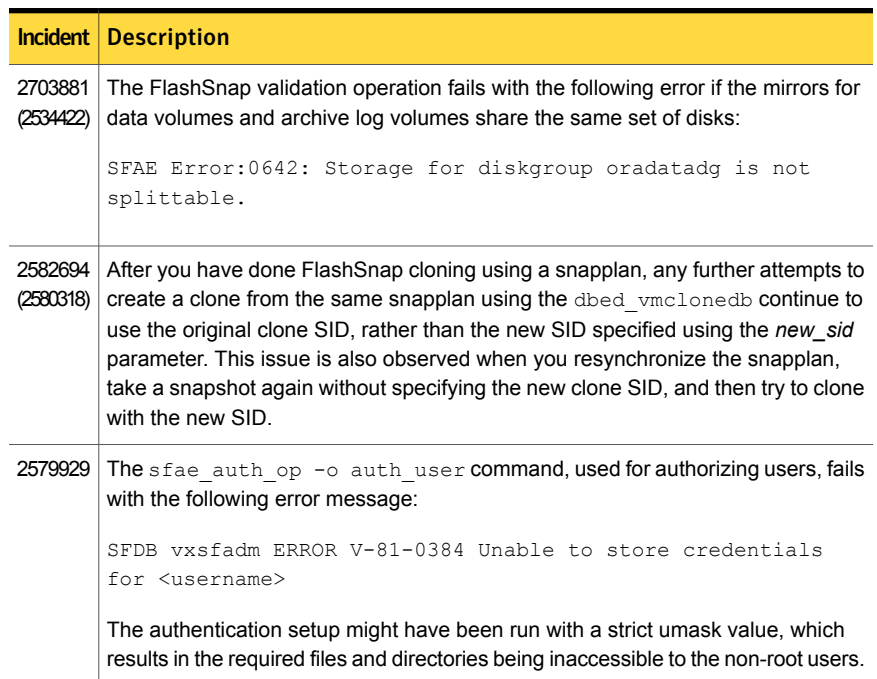

#### Table 1-8 SFDB tools fixed issues *(continued)*

# <span id="page-21-0"></span>LLT, GAB, and I/O fencing fixed issues in 6.0.1

[Table 1-9](#page-21-0) lists the fixed issues for LLT, GAB, and I/O fencing.

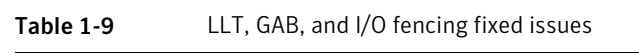

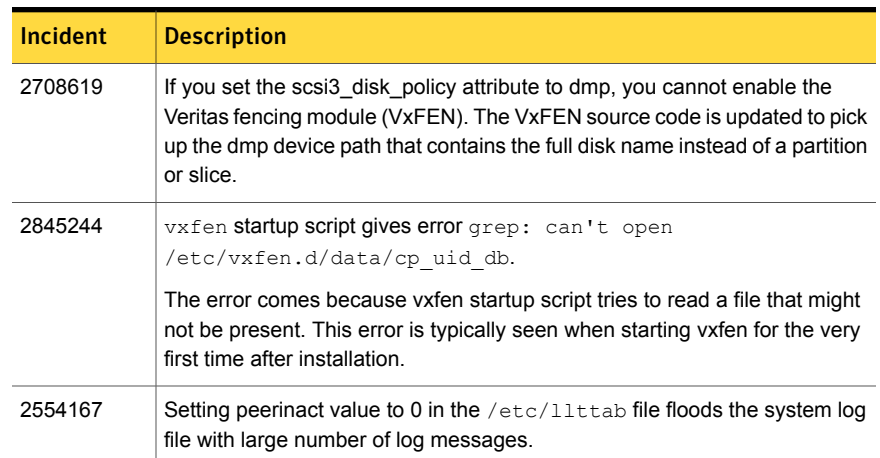

# Known issues

<span id="page-22-0"></span>This section covers the known issues in this release.

For Oracle RAC issues:

See ["Oracle RAC issues"](#page-22-1) on page 23.

For SF Oracle RAC issues:

<span id="page-22-1"></span>See ["SF Oracle RAC issues"](#page-23-0) on page 24.

# Oracle RAC issues

This section lists the known issues in Oracle RAC.

### Oracle Grid Infrastructure installation may fail with internal driver error

The Oracle Grid Infrastructure installation may fail with the following error:

[INS-20702] Unexpected Internal driver error

#### **Workaround**:

Perform one of the following steps depending on the type of installer you use for the installation:

■ Script-based installer Export the  $OUIARGS$  environment variable, before you run the SF Oracle RAC installation program:

export OUI\_ARGS=-ignoreInternalDriverError

For more information, see the Oracle Metalink document: 970166.1

■ Web-based installer

When you run the Web-based installer, in the **Enter the arguments to be passed to the Oracle installer** text box, enter the value

-ignoreInternalDriverError.

For more information, see the *Veritas Storage Foundation for Oracle RAC Installation and Configuration Guide*.

# During installation or system startup, Oracle Grid Infrastructure may fail to start

After successful installation of Oracle RAC 11g Release 2 Grid Infrastructure, while executing the  $_{\text{root}}$ , sh script, ohasd may fail to start. Similarly, during system startup, Oracle Grid Infrastructure may fail to start though the VCS engine logs may indicate that the cssd resource started Oracle Grid Infrastructure successfully.

The following message may be displayed on running the strace command:

# **/usr/bin/strace -ftt -p** *pid\_of\_ohasd.bin* 14:05:33.527288 open("/var/tmp/.oracle/npohasd", O\_WRONLY <unfinished ...>

<span id="page-23-0"></span>For possible causes and workarounds, see the Oracle Metalink document: 1069182.1

# SF Oracle RAC issues

This section lists the known issues in SF Oracle RAC for this release.

### Installation known issues

This section describes the known issues during installation and upgrade.

#### While configuring authentication passwords through the Veritas product installer, the double quote character is not accepted (1245237)

The Veritas product installer prompts you to configure authentication passwords when you configure Veritas Cluster Server (VCS) as a secure cluster, or when you configure Symantec Product Authentication Service (AT) in authentication broker (AB) mode. If you use the Veritas product installer to configure authentication passwords, the double quote character (\") is not accepted. Even though this special character is accepted by authentication, the installer does not correctly pass the characters through to the nodes.

**Workaround:** There is no workaround for this issue. When entering authentication passwords, do not use the double quote character (\").

#### EULA changes (2161557)

The locations for all EULAs have changed.

The English EULAs now appear in /*product\_dir*/EULA/en/EULA\_*product*\_*platform*\_*version*.pdf

The EULAs for Japanese and Chinese now appear in those language in the following locations:

The Japanese EULAs appear in /*product\_dir*/EULA/ja/EULA\_*product*\_*platform*\_*version*.pdf

The Chinese EULAs appear in /*product\_dir*/EULA/zh/EULA\_*product*\_*platform*\_*version*.pdf

#### Rolling upgrade from version 6.0.3 may cause corruption in the Veritas File System external quota file

The 6.0.3 release supported 64-bit quota, which allowed quota limits higher than 1 terabyte. However, there is a possibility of corruption during rolling upgrade when two nodes may be on different patch levels—one node using 64-bit quota limit and the other node using 32-bit quota limit.

**Workaround:** Disable quotas before you start rolling upgrade. Back up the external quota file. This will help to restore the original file in the event that the quota file becomes corrupted during the upgrade.

For more information, see the technote: <http://www.symantec.com/docs/TECH211178>

#### NetBackup 6.5 or older version is installed on a VxFS file system (2056282)

If you have NetBackup 6.5 or older version installed on a VxFS file system and before upgrading to Veritas Storage Foundation (SF) 6.0.1, if you unmount all VxFS file systems including the one that hosts the NetBackup binaries ( $/$ usr $/$ openv), then while upgrading to SF 6.0.1, the installer fails to check if NetBackup is installed on the same machine and uninstalls the shared infrastructure RPMs VRTSpbx, VRTSat, and VRTSicsco. This causes NetBackup to stop working.

**Workaround:** Before you unmount the VxFS file system that hosts NetBackup, copy the /usr/openv/netbackup/bin/version file and

/usr/openv/netbackup/version file to the /tmp directory. If you have clustered NetBackup installed, you must also copy the

/usr/openv/netbackup/bin/cluster/NBU RSP file to the /tmp directory. After you unmount the NetBackup file system, manually copy these two version files from  $t_{\text{tmp}}$  to their original directories. If you have clustered NetBackup installed, you must also copy the /usr/openv/netbackup/bin/cluster/NBU\_RSP file from /tmp to its original directory.

If the version files' directories do not exist, create the directories:

```
# mkdir -p /usr/openv/netbackup/bin
# mkdir -p /usr/openv/netbackup/bin
```
Run the installer to finish the upgrade process. After upgrade process completes, remove the two version files and their directories.

If your system is already affected by this issue, then you must manually install the VRTSpbx, VRTSat, and VRTSicsco RPMs after the upgrade process completes.

#### The VRTSacclib RPM is deprecated (2032052)

The VRTSacclib RPM is deprecated. For installation, uninstallation, and upgrades, note the following:

- Fresh installs: Do not install VRTSacclib.
- Upgrade: Ignore VRTSacclib.
- Uninstall: Ignore VRTSacclib.

#### Error messages in syslog (1630188)

If you install or uninstall a product on a node, you may see the following warnings in syslog: /var/log/message. These warnings are harmless and can be ignored.

Jul 6 10:58:50 swlx62 setroubleshoot: SELinux is preventing the semanage from using potentially mislabeled files (/var/tmp/installer-200907061052eVe/install.swlx62.VRTSvxvm). For complete SELinux messages. run sealert -l ed8978d1-0b1b-4c5b-a086- 67da2a651fb3 Jul 6 10:58:54 swlx62 setroubleshoot: SELinux is preventing the semanage from using potentially mislabeled files (/var/tmp/installer-200907061052eVe/install.swlx62.VRTSvxvm). For complete SELinux messages. run sealert -l ed8978d1-0b1b-4c5b-a086- 67da2a651fb3 Jul 6 10:58:59 swlx62 setroubleshoot: SELinux is preventing the restorecon from using potentially mislabeled files

#### Ignore certain errors after an operating system upgrade—after a product upgrade with encapsulated boot disks (2030970)

Ignore certain errors after an operating system upgrade after a product upgrade with encapsulated boot disks.

You can ignore the following errors after you upgrade the operating system after a product upgrade that occurred with an encapsulated boot disk. Examples of the errors follow:

The partioning on disk /dev/sda is not readable by The partioning tool parted, which is used to change the partition table. You can use the partitions on disk /dev/sda as they are. You can format them and assign mount points to them, but you cannot add, edit, resize, or remove partitions from that disk with this tool.

#### Or

Root device: /dev/vx/dsk/bootdg/rootvol (mounted on / as reiserfs) Module list: pilix mptspi qla2xxx silmage processor thermal fan reiserfs aedd (xennet xenblk)

```
Kernel image; /boot/vmlinuz-2.6.16.60-0.54.5-smp
Initrd image: /boot/initrd-2.6.16.60-0.54.5-smp
```
The operating system upgrade is not failing. The error messages are harmless.

**Workaround:** Remove the /boot/vmlinuz.b4vxvm and /boot/initrd.b4vxvm files (from an un-encapsulated system) before the operating system upgrade.

#### After a locale change restart the vxconfig daemon (2417547)

You need to restart the vxconfig daemon you change the locale of nodes that use it. The vxconfig daemon starts at boot. If you have changed locale, you need to restart the daemon.

**Workaround:** See the *Veritas Storage Foundation Cluster File System High Availability Administrator's Guide* for more information on vxconfigd daemon recovery.

#### Erroneous resstatechange trigger warning

You may encounter the following warning when you restart resources:

CPI WARNING V-9-40-4317 The installer has detected that resstatechange trigger is configured by setting TriggerResStateChange attributes.

Workaround: In future releases, the resstatechange trigger will not be invoked when a resource is restarted. Instead, the resrestart trigger will be invoked if you set the TriggerResRestart attribute. The resrestart trigger is available in the current release. Refer to the VCS documentation for details.

#### The Web installer hangs at the end of the rolling upgrade process (2792835)

At the end of a rolling upgrade, the Web installer completes all the processes successfully but does not show the completion page.

#### **Workaround:**

Even though you don't see a completion page, the upgrade process executes successfully. Refresh the browser to begin using it for other purposes.

#### Stopping the installer during an upgrade and then resuming the upgrade might freeze the service groups [2574731]

The service groups freeze due to upgrading using the product installer if you stopped the installer after the installer already stopped some of the processes and then resumed the upgrade.

#### **Workaround:**

You must unfreeze the service groups manually after the upgrade completes.

#### To unfreeze the service groups manually

1 List all the frozen service groups

```
# hagrp -list Frozen=1
```
- 2 Unfreeze all the frozen service groups:
	- # **haconf -makerw**
	- # **hagrp -unfreeze** *service\_group* **-persistent**
	- # **haconf -dump -makero**

#### Web installer does not ask for authentication after the first session if the browser is still open (2509330)

If you install or configure SF Oracle RAC and then close the Web installer, if you have other browser windows open, the Web installer does not ask for authentication in the subsequent sessions. Since there is no option to log out of the Web installer, the session remains open as long as the browser is open on the system.

**Workaround:** Make sure that all browser windows are closed to end the browser session and subsequently log in again.

#### After finishing a kernel upgrade on a master node the cvm group on a slave node does not come online (2439439)

After successfully finishing a kernel upgrade on one node, the cvm group does not come online on the second node.

**Workaround:** Check that your cluster is not in a jeopardy state before you perform a rolling upgrade.

#### After performing a manual rolling upgrade, make sure the CVM is online on all nodes without errors (2595441)

Make sure that the CVM is online on all nodes without errors after you perform the first phase of a manual rolling upgrade. The CVM protocol version will not upgrade successfully on the nodes where CVM is offline or has errors.

If the CVM protocol version does note upgrade successfully, upgrade the CVM protocol on the CVM master node.

#### To upgrade the CVM protocol on the CVM master node

1 Find out which node is the CVM master:

```
# vxdctl -c mode
```
- 2 On the CVM master node, upgrade the CVM protocol:
	- # **vxdctl upgrade**

#### Stopping the Web installer causes Device Busy error messages (2633924)

If you start the Web installer, and then perform an operation (such as prechecking, configuring, or uninstalling), you may get an error message saying the device is busy.

**Workaround:** Do one of the following:

- Kill the start.pl process.
- Start the webinstaller again. On the first Web page you see that the session is still active. Either take over this session and finish it or terminate it directly.

#### The uninstaller does not remove all scripts (2696033)

After removing SF Oracle RAC, some of the RC scripts remain in the  $/etc/rc<sup>*</sup>$ .d/ folder. This is due to an issue with the chkconfig rpm in RHEL6 and updates. You can manually remove the scripts from the  $/etc/rc<sup>*</sup>$ .d/ folder after removing the VxVM packages.

Workaround:

Install the chkconfig-1.3.49.3-1 chkconfig rpm from the RedHat portal. Refer to the following links:

<http://grokbase.com/t/centos/centos/117pfhe4zz/centos-6-0-chkconfig-strange-behavior>

<http://rhn.redhat.com/errata/RHBA-2012-0415.html>

#### Veritas File System modules fail to unload during uninstall or upgrade if a break-off snapshot volume is created or reattached (2851403)

If a break-off snapshot volume is created or reattached on the system, the Veritas File System modules,  $v_{\text{xportal}}$  and  $v_{\text{xfs}}$ , may fail to unload during uninstall or upgrade. The situation occurs if the SmartMove feature is enabled, which is the default setting. When you use the installer to uninstall or upgrade, you may see a message similar to the following:

Veritas Storage Foundation Shutdown did not complete successfully

vxportal failed to stop on dblxx64-21-v1 vxfs failed to stop on dblxx64-21-v1

#### **Workaround:**

- 1 Open a new session and manually unload the modules that failed to unload. Use commands similar to the following:
	- # **/sbin/modprobe -r vxportal**
	- # **/sbin/modprobe -r vxfs**
- 2 Because some processes failed to stop, the installer recommends a reboot and asks you if you want to continue.

Press  $\gamma$  to continue to the next phase. You can ignore the reboot requirement.

#### LLT known issues

This section covers the known issues related to LLT in this release.

#### LLT connections are not formed when a vlan is configured on a NIC (2484856)

LLT connections are not formed when a vlan is configured on a NIC that is already used to configure an LLT link.

**Workaround:** Do not specify the MAC address of a NIC in the littab file while configuring LLT if you want to configure a vlan later. If you have already specified the MAC address of a NIC, then delete the MAC address from the  $\text{lltab}$  file, and update the file before you restart LLT.

#### LLT may fail to detect when bonded NICs come up (2604437)

When LLT is configured over a bonded NIC and that bonded NIC is DOWN with the ifconfig command, LLT marks the corresponding link down. When the bonded NIC is UP again using the *ifconfig* command, LLT fails to detect this change and marks the link up.

**Workaround:** Close all the ports and restart LLT, then open the ports again.

#### Cannot use CPI response files to add nodes to a cluster that is using LLT over UDP (2869763)

When you run the addnode -responsefile command, if the cluster is using LLT over UDP, then the /etc/llttab file generated on new nodes is not correct. So, the procedure fails and you cannot add nodes to a cluster using CPI response files.

Workaround: None

# GAB known issues

This section covers the known issues related to GAB in this release.

#### While deinitializing GAB client, "gabdebug -R GabTestDriver" command logs refcount value 2 (2536373)

After you unregister the gtx port with  $-n$  odeinit option, the gabconfig  $-c$  command shows refcount as 1. But when forceful deinit option  $(qabdebuq -R)$ GabTestDriver) is run to deinitialize GAB client, then a message similar to the following is logged.

```
GAB INFO V-15-1-20239
Client GabTestDriver with refcount 2 forcibly deinited on user request
```
The refcount value is incremented by 1 internally. However, the refcount value is shown as 2 which conflicts with the  $qabconfig -C$  command output.

**Workaround:** There is no workaround for this issue.

#### Cluster panics during reconfiguration (2590413)

While a cluster is reconfiguring, GAB broadcast protocol encounters a race condition in the sequence request path. This condition occurs in an extremely narrow window which eventually causes the GAB master to panic.

**Workaround:** There is no workaround for this issue.

# I/O fencing known issues

This section covers the known issues related to I/O fencing in this release.

#### CoordPoint agent does not report the addition of new disks to a Coordinator disk group [2727672]

The LevelTwo monitoring of the CoordPoint agent does not report a fault even if the constituent of a coordinator disk group changes due to addition of new disks in the cooridnator disk group

Workaround: There is no workaround for this issue.

#### The cpsadm command fails if LLT is not configured on the application cluster (2583685)

The cpsadm command fails to communicate with the coordination point server (CP server) if LLT is not configured on the application cluster node where you run the cpsadm command. You may see errors similar to the following:

# **cpsadm -s 10.209.125.200 -a ping\_cps** CPS ERROR V-97-1400-729 Please ensure a valid nodeid using

```
environment variable
CPS_NODEID
CPS ERROR V-97-1400-777 Client unable to communicate with CPS.
```
However, if you run the cpsadm command on the CP server, this issue does not arise even if LLT is not configured on the node that hosts CP server. The cpsadm command on the CP server node always assumes the LLT node ID as 0 if LLT is not configured.

According to the protocol between the CP server and the application cluster, when you run the cpsadm on an application cluster node, cpsadm needs to send the LLT node ID of the local node to the CP server. But if LLT is unconfigured temporarily, or if the node is a single-node VCS configuration where LLT is not configured, then the cpsadm command cannot retrieve the LLT node ID. In such situations, the cpsadm command fails.

**Workaround:** Set the value of the CPS\_NODEID environment variable to 255. The cpsadm command reads the CPS\_NODEID variable and proceeds if the command is unable to get LLT node ID from LLT.

#### Installer is unable to split a cluster that is registered with one or more CP servers (2110148)

Splitting a cluster that uses server-based fencing is currently not supported.

You can split a cluster into two and reconfigure SF Oracle RAC on the two clusters using the installer. For example, you can split a cluster *clus1* into *clus1A* and *clus1B*.

However, if you use the installer to reconfigure the SF Oracle RAC, the installer retains the same cluster UUID of *clus1* in both *clus1A* and *clus1B*. If both *clus1A* and *clus1B* use the same CP servers for I/O fencing, then the CP server allows registration only from the cluster that attempts to register first. It rejects the registration from the cluster that attempts next. Thus, the installer reports failure during the reconfiguration of the cluster that uses server-based fencing.

**Workaround:** There is no workaround for this issue.

#### Fencing does not come up on one of the nodes after a reboot (2573599)

If VxFEN unconfiguration has not finished its processing in the kernel and in the meantime if you attempt to start VxFEN, you may see the following error in the /var/VRTSvcs/log/vxfen/vxfen.log file:

VXFEN vxfenconfig ERROR V-11-2-1007 Vxfen already configured

However, the output of the gabconfig -a command does not list port b. The vxfenadm -d command displays the following error:

VXFEN vxfenadm ERROR V-11-2-1115 Local node is not a member of cluster!

**Workaround:** Start VxFEN again after some time.

#### The vxfenswap utility does not detect failure of coordination points validation due to an RSH limitation (2531561)

The vxfenswap utility runs the vxfenconfig -o modify command over RSH or SSH on each cluster node for validation of coordination points. If you run the vxfenswap command using RSH (with the -n option), then RSH does not detect the failure of validation of coordination points on a node. From this point,  $v$ xfenswap proceeds as if the validation was successful on all the nodes. But, it fails at a later stage when it tries to commit the new coordination points to the VxFEN driver. After the failure, it rolls back the entire operation, and exits cleanly with a non-zero error code. If you run  $v$ *xfenswap* using SSH (without the  $-n$  option), then SSH detects the failure of validation of coordination of points correctly and rolls back the entire operation immediately.

**Workaround:** Use the vxfenswap utility with SSH (without the  $-n$  option).

#### After you run the vxfenswap utility the CoordPoint agent may fault (2846389)

After you run the vxfenswap utility, if the value of the FaultTolerance attribute of the CoordPoint agent is more than the majority (more than 50%) of the coordination points then the Coordination Point agent faults.

Workaround: Manually set the value of the FaultTolerance attribute of CoordPoint agent to be less than the majority (more than 50%) of the coordination points.

#### In absence of cluster details in CP server, VxFEN fails with pre-existing split-brain message (2433060)

When you start server-based I/O fencing, the node may not join the cluster and prints error messages in logs similar to the following:

In the /var/VRTSvcs/log/vxfen/vxfen.log file:

```
VXFEN vxfenconfig ERROR V-11-2-1043
Detected a preexisting split brain. Unable to join cluster.
```
In the /var/VRTSvcs/log/vxfen/vxfen.log file:

```
operation failed.
CPS ERROR V-97-1400-446 Un-authorized user cpsclient@sys1,
domaintype vx; not allowing action
```
The  $vxfend$  daemon on the application cluster queries the coordination point server (CP server) to check if the cluster members as seen in the GAB membership are

registered with the CP server. If the application cluster fails to contact the CP server due to some reason, then fencing cannot determine the registrations on the CP server and conservatively assumes a pre-existing split-brain.

**Workaround:** Before you attempt to start VxFEN on the application cluster, ensure that the cluster details such as cluster name, UUID, nodes, and privileges are added to the CP server.

#### Fencing port b is visible for few seconds even if cluster nodes have not registered with CP server (2415619)

Even if the cluster nodes have no registration on the CP server and if you provide coordination point server (CP server) information in the  $v$ *xfenmode* file of the cluster nodes, and then start fencing, the fencing port b is visible for a few seconds and then disappears.

**Workaround:** Manually add the cluster information to the CP server to resolve this issue. Alternatively, you can use installer as the installer adds cluster information to the CP server during configuration.

#### CP server repetitively logs unavailable IP addresses (2530864)

If coordination point server (CP server) fails to listen on any of the IP addresses that are mentioned in the  $v_{\text{xcps.conf}}$  file or that are dynamically added using the command line, then CP server logs an error at regular intervals to indicate the failure. The logging continues until the IP address is bound to successfully.

```
CPS ERROR V-97-51-103 Could not create socket for host
10.209.79.60 on port 14250
CPS ERROR V-97-1400-791 Coordination point server could not
open listening port = [10.209.79.60]:14250
Check if port is already in use.
```
**Workaround:** Remove the offending IP address from the listening IP addresses list using the rm port action of the cpsadm command.

See the *Veritas Storage Foundation for Oracle RAC Administrator's Guide* for more details.

#### Server-based fencing comes up incorrectly if default port is not mentioned (2403453)

When you configure fencing in customized mode and do no provide default port, fencing comes up. However, the  $v$ xfenconfig  $-l$  command output does not list the port numbers.

**Workaround:** Retain the "port=<port\_value>" setting in the /etc/vxfenmode file, when using customized fencing with at least one CP server. The default port value is 14250.

#### Secure CP server does not connect from localhost using 127.0.0.1 as the IP address (2554981)

The cpsadm command does not connect to the secure CP server on the localhost using 127.0.0.1 as the IP address

**Workaround:** Connect the secure CP server using any of the virtual IPs that is configured with the CP server and is plumbed on the local node.

#### Unable to customize the 30-second duration (2551621)

When the vxcpserv process is not able to bind to an IP address during startup, it attempts to bind to that IP address at an interval of 30 seconds. This interval is not configurable.

**Workaround:** There is no workaround for this issue.

#### NIC resource gets created with incorrect name while configuring CPSSG with the configure\_cps.pl script (2585229)

The name of the NIC resource created by the configure cps.pl script does not come out correct when, for example,  $m<sup>th</sup>$  VIP is mapped to  $n<sup>th</sup>$  NIC and every m is not equal to n. In this case, although CPSSG continues to function without any problem, when you unconfigure CPSSG using configure cps.pl, it fails.

**Workaround:** To unconfigure CPSSG, you must remove the CPSSG configuration from the VCS configuration.

#### The cpsadm command fails after upgrading CP server to 6.0 or above in secure mode (2846727)

The cpsadm command may fail after you upgrade coordination point server (CP server) to 6.0 in secure mode. If the old VRTSat RPM is not removed from the system, the cpsadm command loads the old security libraries present on the system. As the installer runs the cpsadm command on the CP server to add or upgrade the SF Oracle RAC cluster (application cluster), the installer also fails.

**Workaround:** Perform the following procedure on all of the nodes of the CP server.

#### To resolve this issue

1 Rename cpsadm to cpsadmbin:

# **mv /opt/VRTScps/bin/cpsadm /opt/VRTScps/bin/cpsadmbin**

2 Create a file /opt/VRTScps/bin/cpsadm with the following content:

```
#!/bin/sh
EAT_USE_LIBPATH="/opt/VRTScps/lib"
export EAT_USE_LIBPATH
/opt/VRTScps/bin/cpsadmbin "$@"
```
- 3 Change the permissions of the new file to 775:
	- # **chmod 755 /opt/VRTScps/bin/cpsadm**

#### Server-based fencing may fail to start after reinstalling the stack (2802682)

Server-based fencing may fail to start if you use the existing configuration files after reinstalling the stack.

#### **Workaround:**

After reinstalling the stack, add the client cluster information on the coordination point server because the client cluster information is removed when the stack is uninstalled. For more details, see the Setting up server-based I/O Fencing manually section in the Veritas Storage Foundation for Oracle RAC Installation Guide. Alternatively, you can manually modify the  $/etc/vx$  fenmode file and the main.cf file to start fencing in disable mode and then configure fencing.

#### Hostname and username are case sensitive in CP server (2846392)

The hostname and username on the CP server are case sensitive. The hostname and username used by fencing to communicate with CP server must be in same case as present in CP server database, else fencing fails to start.

Workaround: Make sure that the same case is used in the hostname and username on the CP server.

#### Virtual machine may return the not-responding state when the storage domain is inactive and the data center is down (2848003)

In a Red Hat Enterprise Virtualization Environment, if the storage domain is in an inactive state and the data center is in down state, the virtual machine may return a not-responding state and the KVMGuest resource in OFFLINE state.

Workaround: To resolve this issue:

- 1 Activate the storage domain in RHEV-M.
- 2 Check that the data center is in the up state.

#### Fencing may show the RFSM state as replaying for some nodes in the cluster (2555191)

Fencing based on coordination point clients in Campus cluster environment may show the RFSM state as replaying for some nodes in the cluster.

#### **Workaround:**

Restart fencing on the node that shows RFSM state as replaying.

#### Cannot run the vxfentsthdw utility directly from the install media if VRTSvxfen package is not installed on the system (2858190)

If VRTSvxfen package is not installed on the system, then certain script files that are needed for the vxfentsthdw utility to function are not available. So, without the VRTSvxfen package installed on the system you cannot run the utility from the install media.

Workaround: Install VRTSvxfen package, then run the utility from either the install media or from the /opt/VRTSvcs/vxfen/bin/ location.

#### Coordination point server-based fencing may fail if it is configured on 5.1SP1RP1 using 6.0.1 coordination point servers (2824472)

The 5.1SP1 installer (CPI) cannot set up trust between a 5.1SP1 client and a 6.0 or later server, because there are no separate directories for truststores in the 5.1SP1. When trust cannot be setup, the 5.1SP1 installer cannot configure 5.1SP1 clients to work with 6.0 or later CPS in secure mode.

#### **Workaround:**

Set up trust manually between the CPS and clients using the cpsat or the vcsat command. After that, CPS and client will be able to communicate properly in the secure mode.

#### The upper bound value of FaultTolerance attribute of CoordPoint agent should be less than the majority of the coordination points. (2846389)

The upper bound value of FaultTolerance attribute of CoordPoint agent should be less than the majority of the coordination points. Currently this value is less than the number of coordination points.

# PrivNIC and MultiPrivNIC agents not supported with Oracle RAC 11.2.0.2 and later versions

The PrivNIC and MultiPrivNIC agents are not supported with Oracle RAC 11.2.0.2 and later versions.

For more information, see the following Technote:

<http://www.symantec.com/business/support/index?page=content&id=TECH145261>

# Installation of Oracle 12c Clusterware using Oracle response file fails (3319554)

The installation of Oracle 12c Clusterware using Oracle response file fails with the following error:

There are issues using the DISPLAY value you provided. Either the DISPLAY variable has not been set properly or there are display connectivity problems.

This is because Oracle 12c Clusterware response file does not require the DISPLAY environment variable whereas the SF Oracle RAC installer requires it.

**Workaround:**Before starting the SF Oracle RAC installer, export the DISPLAY environment variable as follows:

\$ **Export DISPLAY=10.200.58.255:4**

### File system check daemon fails to restart after abnormal termination (2689195)

The file system check daemon ( $v$ xfsckd) fails to update the  $v$ xfsckd-pid file with the new process ID (pid) of the vxfsckd process after abnormal termination. As a result, the CFSfsckd agent fails to detect the status of the vxfsckd daemon.

**Workaround:** Perform the following steps to resolve the issue on the node where the vxfsckd resource faults:

- 1. Log into the node as the root user.
- 2. Kill all vxfsckd processes:

# **kill -9 `ps -ef|grep vxfsckd|awk '{print \$2}'`**

3. Remove the vxfsckd-pid file:

```
# rm /var/adm/cfs/vxfsckd-pid
```
4. Bring the vxfsckd resource online:

```
# hares -online vxfsckd_resname -sys node_name
```
# Node fails to join the SF Oracle RAC cluster if the file system containing Oracle Clusterware is not mounted (2611055)

The sequence number of the startup script for Oracle High Availability Services daemon (ohasd) is lower than some of the SF Oracle RAC components such as VXFEN and VCS. During system startup, if the file system containing Oracle Clusterware does not get mounted before the ohasd startup script is executed, the script continuously waits for the file system to become available. As a result, the other scripts (including those of SF Oracle RAC components) are not executed and the node being started does not join the SF Oracle RAC cluster.

**Workaround:** If the rebooted node does not join the SF Oracle RAC cluster, the cluster can be started manually using the following command:

```
# installsfrac -start node1 node2
```
# Issue with format of the last 8-bit number in private IP addresses (1164506)

The PrivNIC/MultiPrivNIC resources fault if the private IP addresses have a leading 0 in any of the octets that comprise the IP address, for example X.X.X.01 or X.X.0X.1. or X.0X.X.1 or 0X.X.X.1, where X is an octet of the IP address.

When you configure private IP addresses for Oracle Clusterware, ensure that the IP addresses have a format as displayed in the following two-node example:

- On galaxy: 192.168.12.1
- On nebula: 192.168.12.2

Confirm the correct format by viewing the PrivNIC or MultiPrivNIC resource in the /etc/VRTSvcs/conf/config/main.cf file.

# CVMVolDg agent may fail to deport CVM disk group

The CVM disk group is deported based on the order in which the CVMVolDg resources are taken offline. If the CVMVolDg resources in the disk group contain a mixed setting of 1 and 0 for the CVMDeportOnOffline attribute, the disk group is deported only if the attribute value is 1 for the last CVMVolDg resource taken offline. If the attribute value is 0 for the last CVMVolDg resource taken offline, the disk group is not deported.

**Workaround:** If multiple CVMVolDg resources are configured for a shared disk group, set the value of the CVMDeportOnOffline attribute to 1 for all of the resources.

# Rolling upgrade not supported for upgrades from SF Oracle RAC 5.1 SP1 with fencing configured in dmpmode.

Rolling upgrade is not supported if you are upgrading from SF Oracle RAC 5.1 SP1 with fencing configured in  $d$ <sub>mp</sub>mode. This is because fencing fails to start after the system reboots during an operating system upgrade prior to upgrading SF Oracle RAC.

The following message is displayed:

VxVM V-0-0-0 Received message has a different protocol version

**Workaround:** Perform a full upgrade if you are upgrading from SF Oracle RAC 5.1 SP1 with fencing configured in dmpmode.

# "Configuration must be ReadWrite : Use haconf -makerw" error message appears in VCS engine log when hastop -local is invoked (2609137)

A message similar to the following example appears in the /var/VRTSvcs/log/engine  $A.log$  log file when you run the hastop -local command on any system in a SF Oracle RAC cluster that has  $CFSMount$  resources:

2011/11/15 19:09:57 VCS ERROR V-16-1-11335 Configuration must be ReadWrite : Use haconf -makerw

The hastop -local command successfully runs and you can ignore the error message.

**Workaround:** There is no workaround for this issue.

# Multiple system panics upon unmounting a CFS file system (2107152)

There is a system panic when you unmount a  $m$ ntlock-protected VxFS file system, if that device is duplicate mounted on different directories.

**Workaround:** There is no workaround for this issue.

# Application group attempts to come online on primary site before fire drill service group goes offline on the secondary site (2107386)

The application service group comes online on the primary site while the fire drill service group attempts to go offline at the same time, causing the application group to fault.

**Workaround:** Ensure that the fire drill service group is completely offline on the secondary site before the application service group comes online on the primary site.

# Oracle group fails to come online if Fire Drill group is online on secondary cluster [2653695]

If a parallel global service group faults on the local cluster and does not find a failover target in the local cluster, it tries to failover the service group to the remote cluster. However, if the firedrill for the service group is online on a remote cluster, offline local dependency is violated and the global service group is not able to failover to the remote cluster.

Workaround: Offline the Firedrill service group and online the service group on a remote cluster.

# Veritas Volume Manager can not identify Oracle Automatic Storage Management (ASM) disks (2771637)

Veritas Volume Manager (VxVM) commands can not identify disks that are initialized by ASM. Administrators must use caution when using the VxVM commands to avoid accidental overwriting of the ASM disk data.

# Veritas Storage Foundation for Databases (SFDB) tools known issues

The following are known issues in this release of Veritas Storage Foundation for Databases (SFDB) tools.

# SFDB commands do not work in IPV6 environment (2619958)

In IPV6 environment, SFDB commands do not work for SF Oracle RAC. There is no workaround at this point of time.

# The dbdst\_show\_fs(1M) command may fail with a Perl warning message (3289243)

The dbdst  $showfs(1M)$  command may fail with the following Perl warning message:

```
oracle@testbox:~> dbdst_show_fs -S $ORACLE_SID -m /snap_data11r2 -o volume
perl: warning: Setting locale failed.
perl: warning: Please check that your locale settings:
        LANGUAGE = (unset),
       LC ALL = "",LANG = "en_US.UTF-8"
   are supported and installed on your system.
perl: warning: Falling back to the standard locale ("C").
SFORA dbdst show fs ERROR V-81-6209 Repository Empty.
```
Note: This issue is observed only in Linux SLES 10.

**Workaround:**Use the following command for the default locale settings and retry:

oracle@testbox:~> export LC\_ALL=C

### Database Storage Checkpoint unmount may fail with device busy (2591463)

In some cases, when a database that is cloned using a Database Storage Checkpoint is shut down, an error similar to the following may occur:

```
SFAE Error:0457: Failed to unmount device
/dev/vx/dsk/datadg/datavol:Ckpt_1317707593_rw_1317708154.
Reason: VxFS returned error : umount: /tmp/clonedb/data: device is
busy
```
#### Workaround:

As an Oracle user, force shut down the clone database if it is up and then retry the unmount operation.

### Attempt to use SmartTier commands fails (2332973)

The attempts to run SmartTier commands such as dbdst preset policy ordbdst file move fail with the following error:

```
fsppadm: ERROR: V-3-26551: VxFS failure on low level mechanism
with message - Device or resource busy
```
This error occurs if a sub-file SmartTier command such as  $dbdst - obj$  move has been previously run on the file system.

There is no workaround for this issue. You cannot use file-based SmartTier and sub-file SmartTier simultaneously.

# Attempt to use certain names for tiers results in error (2581390)

If you attempt to use certain names for tiers, the following error message is displayed:

SFORA dbdst\_classify ERROR V-81-6107 Invalid Classname BALANCE

This error occurs because the following names are reserved and are not permitted as tier names for SmartTier:

- BALANCE
- CHECKPOINT
- METADATA

#### Workaround:

Use a name for SmartTier classes that is not a reserved name.

### Clone operation failure might leave clone database in unexpected state (2512664)

If the clone operation fails, it may leave the clone database in an unexpected state. Retrying the clone operation might not work.

#### Workaround:

If retrying does not work, perform one the following actions depending on the point-in-time copy method you are using:

- For FlashSnap, resync the snapshot and try the clone operation again.
- For FileSnap and Database Storage Checkpoints, destroy the clone and create the clone again.
- For space-optimized snapshots, destroy the snapshot and create a new snapshot.

Contact Symantec support if retrying using the workaround does not succeed.

### FlashSnap resync fails if there is an existing space-optimized snapshot (2479901)

If you try a FlashSnap resync operation when there is an existing space-optimized snapshot, the resync operation fails with the following error:

```
Error: VxVM vxdg ERROR V-5-1-4597 vxdg join FS_oradg oradg failed
datavol snp : Record already exists in disk group
archvol snp : Record already exists in disk group
```
#### Workaround:

Destroy the space-optimized snapshot first and then perform the FlashSnap resync operation.

### Upgrading Veritas Storage Foundation for Databases (SFDB) tools from 5.0x to 6.0.4 (2184482)

The sfua rept migratecommand results in an error message after upgrading SFHA or SF for Oracle RAC version 5.0 to SFHA or SF for Oracle RAC 6.0.4.

When upgrading from SF Oracle RAC version 5.0 to SF Oracle RAC 6.0.4 the S\*vxdbms3 startup script is renamed to NO\_S\*vxdbms3. The S\*vxdbms3 startup script is required by sfua rept upgrade. Thus when sfua rept upgrade is run, it is unable to find the S\*vxdbms3 startup script and gives the error message:

```
/sbin/rc3.d/S*vxdbms3 not found
SFORA sfua rept migrate ERROR V-81-3558 File: is missing.
SFORA sfua rept migrate ERROR V-81-9160 Failed to mount repository.
```
#### Workaround

Before running sfua\_rept\_migrate, rename the startup script NO\_S\*vxdbms3 to S\*vxdbms3.

# Clone command fails if PFILE entries have their values spread across multiple lines (2844247)

If you have a log archive dest 1 in single line in the init.ora file, then dbed\_vmclonedb will work but dbed\_vmcloneb will fail if you put in multiple lines for log\_archive\_dest\_1.

#### Workaround

There is no workaround for this issue.

### SFDB commands do not work with the ZHS16GBK character set (2715323)

SFDB commands do not work if the character set of the Oracle database is set to ZHS16GBK. This occurs because SFDB commands are not supported with

multi-byte character sets except AL32UTF8 and ZHS16GBK is a multi-byte character set.

There is no workaround for this issue.

# Clone fails with error "ORA-01513: invalid current time returned by operating system" with Oracle 11.2.0.3 (2804452)

While creating a clone database using any of the point-in-time copy services such as Flashsnap, SOS, Storage Checkpoint, or Filesnap, the clone fails. This problem appears to affect Oracle versions 11.2.0.2 as well as 11.2.0.3.

You might encounter an Oracle error such as the following:

```
/opt/VRTSdbed/bin/vxsfadm -s flashsnap -o clone
-a oracle -r dblxx64-16-v1 --flashsnap name TEST11 --clone path
/tmp/testRecoverdb --clone_name clone1
USERNAME: oragrid
STDOUT:
Retrieving snapshot information ... The contract of the contract of the contract of the contract of the contract of the contract of the contract of the contract of the contract of the contract of the contract of the contra
Importing snapshot diskgroups ... Done
Mounting snapshot volumes ... Done
```
ORA-01513: invalid current time returned by operating system

This is a known Oracle bug documented in the following Oracle bug IDs:

- Bug 14102418: DATABASE DOESNT START DUE TO ORA-1513
- Bug 14036835: SEEING ORA-01513 INTERMITTENTLY

#### **Workaround:**

Retry the cloning operation until it succeeds.

# Data population fails after datafile corruption, rollback, and restore of offline checkpoint (2869259)

Sometimes when a datafile gets corrupted below its reservation size, the rollback may not pass and the file may not be rolled back correctly.

There is no workround at this point of time.

# Checkpoint clone fails if the archive log destination is same as the datafiles destination (2869266)

Checkpoint cloning fails if the  $\archive log$  destination is the same as the datafiles destination. The error is similar to:

```
Use of uninitialized value $path in hash element
at /opt/VRTSdbed/lib/perl/DBED/CkptOracle.pm line 121.
Use of uninitialized value $path in concatenation (.) or string
at /opt/VRTSdbed/lib/perl/DBED/CkptOracle.pm line 124.
Use of uninitialized value $path in pattern match (m//)
at /opt/VRTSdbed/lib/perl/DBED/CkptOracle.pm line 126.
```
SFDB vxsfadm ERROR V-81-0564 Oracle returned error.

Reason: ORA-02236: invalid file name (DBD ERROR: error possibly near <\*> indicator at char 172 in 'CREATE CONTROLFILE REUSE SET DATABASE 'TClone03' RESETLOGS NOARCHIVELOG

#### **Workaround:**

For the 6.0.4 release, create distinct archive and datafile mounts for the checkpoint service.

# FileSnap detail listing does not display the details of a particular snap (2846382)

FileSnap does not support displaying a detailed listing of a snapshot or clone. FileSnap only supports displaying a summary of all the snapshots or clones. For example, for the CLI vxsfadm -s filesnap -a oracle --name=snap1 -o list, a summary listing all the snapshots is displayed, instead of a detailed listing of a particular snapshot.

#### **Workaround:**

There is no workaround for this issue.

### Flashsnap clone fails under some unusual archivelog configuration on RAC (2846399)

In a RAC environment, when using FlashSnap, the archive log destination to snapshot must be a shared path, and must be the same across all the nodes. Additionally, all nodes must use the same archive log configuration parameter to specify the archive log destination. Configurations similar to the following are not supported:

```
tpcc1.log_archive_dest_1='location=/tpcc_arch'
tpcc2.log_archive_dest_2='location=/tpcc_arch'
tpcc3.log_archive_dest_3='location=/tpcc_arch'
```
Where tpcc1, tpcc2, and tpcc3 are the names of the RAC instances and /tpcc\_arch is the shared archive log destination.

#### **Workaround:**

To use FlashSnap, modify the above configuration to \*.log\_archive\_dest\_1='location=/tpcc\_arch'. For example,

```
tpcc1.log_archive_dest_1='location=/tpcc_arch'
tpcc2.log_archive_dest_1='location=/tpcc_arch'
tpcc3.log_archive_dest_1='location=/tpcc_arch'
```
### Checkpoint clone fails in CFS environment if cloned using same checkpoint and same clone name on both nodes (2869268)

The Checkpoint clone of an oracle database fails in a CFS environment, if you create a clone with a clone name and checkpoint name same as another clone up on a different CFS node.

#### **Workaround:**

There is no workaround. Create a clone with a different clone name.

# Very long off-host cloning times for large number of datafiles (2849540)

When cloning off-host in certain Oracle database configurations, particularly with several hundred datafiles, the cloning can take a very long time, upto an hour or more. This problem does not cause the cloning to fail. The problem applies to all services such as FlashSnap, Space-optimized snapshots, FileSnap, and Checkpoint.

#### **Workaround:**

There is no workaround at this point of time.

# sfua rept migrate fails after phased SFRAC upgrade from 5.0MP3RP5 to 6.0.1 (2874322)

Command sfua rept migrate sometimes gives an error when upgrading to 6.0.1, and fails to unmount the repository volume. The error message is similar to:

```
# ./sfua_rept_migrate
Mounting SFUA Sybase ASA repository.
Unmounting SFUA Sybase ASA repository.
```

```
UX:vxfs umount: ERROR: V-3-26388: file system /rep has been mount
locked
SFORA sfua rept migrate ERROR V-81-5550 umount /dev/vx/dsk/repdg/repvol
failed.
SFORA sfua rept migrate ERROR V-81-9162 Failed to umount repository.
```
#### **Workaround:**

The error does not hamper the upgrade. The repository migration works fine, but the old repository volume does not get unmounted. Unmount the mount using the manual option.

For example, use /opt/VRTS/bin/umount -o mntunlock=VCS /rep.

For more information, see [TECH64812.](http://www.symantec.com/business/support/index?page=content&id=TECH64812)

# vxdbd fails to start after upgrade from 6.0.1 to 6.0.4 MR on linux (2969173)

The vxdbd daemon fails to start after manual upgrade from 6.0.1 to 6.0.4 Maintenance Release (MR) on Linux platform

#### **Workaround:**

Use the  $\epsilon$ -nopreun option for the rpm upgrade command to start up  $v \times d$  properly after manual upgrade.

For example:

\$**rpm -Uvh --nopreun VRTSdbed**

# Documentation known issues

The known issues in documentation for this release are as follows:

<span id="page-47-0"></span>■ The PrivNIC and MultiPrivNIC agents are applicable only to Oracle RAC 10g Release 2 and 11.2.0.1 environments. For Oracle RAC 11.2.0.2 and later versions, Symantec recommends the use of link aggregation, NIC bonding, or Oracle High Availability IP (HAIP) to provide redundant, dedicated private communication. You may disregard the mention of these agents in the context of Oracle RAC 11.2.0.2 and later versions.

# Software limitations

This section covers the software limitations of this release.

See the corresponding Release Notes for a complete list of software limitations related to that component or product.

See ["Documentation"](#page-51-0) on page 52.

# Oracle Clusterware/Grid Infrastructure installation fails if the cluster name exceeds 14 characters

Setting the cluster name to a value that exceeds 14 characters during the installation of Oracle Clusterware/Grid Infrastructure causes unexpected cluster membership issues. As a result, the installation may fail.

**Workaround:** Restart the Oracle Clusterware/Grid Infrastructure installation and set the cluster name to a value of maximum 14 characters.

# Parallel execution of vxsfadm is not supported (2515442)

Only one instance of the  $v$ xsfadm command can be run at a time. Running multiple instances of vxsfadm at a time is not supported.

# Stale SCSI-3 PR keys remain on disk after stopping the cluster and deporting the disk group

When all nodes present in the SF Oracle RAC cluster are removed from the cluster, the SCSI-3 Persistent Reservation (PR) keys on the data disks may not get preempted. As a result, the keys may be seen on the disks after stopping the cluster or after the nodes have booted up. The residual keys do not impact data disk fencing as they will be reused or replaced when the nodes rejoin the cluster. Alternatively, the keys can be cleared manually by running the vxfenclearpre utility.

For more information on the vxfenclearpre utility, see the *Veritas Storage Foundation for Oracle RAC Administrator's Guide*.

# Creating point-in-time copies during database structural changes is not supported (2496178)

SFDB tools do not support creating point-in-time copies while structural changes to the database are in progress, such as adding or dropping tablespaces and adding or dropping data files.

However, once a point-in-time copy is taken, you can create a clone at any time, regardless of the status of the database.

# SELinux supported in disabled and permissive modes only

SELinux (Security Enhanced Linux) is supported only in "Disabled" and "Permissive" modes. After you configure SELinux in "Permissive" mode, you may see a few messages in the system log. You may ignore these messages.

# Policy-managed databases not supported by CRSResource agent

The CRSResource agent supports only admin-managed database environments in this release. Policy-managed databases are not supported.

# Health checks may fail on clusters that have more than 10 nodes

If there are more than 10 nodes in a cluster, the health check may fail with the following error:

vxgettext ERROR V-33-1000-10038 Arguments exceed the maximum limit of 10

The health check script uses the vxgettext command, which does not support more than 10 arguments.[2142234]

# Cached ODM not supported in SF Oracle RAC environments

Cached ODM is not supported for files on Veritas local file systems and on Cluster File System.

# Limitations related to I/O fencing

This section covers I/O fencing-related software limitations.

# Preferred fencing limitation when VxFEN activates RACER node re-election

The preferred fencing feature gives preference to more weighted or larger subclusters by delaying the smaller subcluster. This smaller subcluster delay is effective only if the initial RACER node in the larger subcluster is able to complete the race. If due to some reason the initial RACER node is not able to complete the race and the VxFEN driver activates the racer re-election algorithm, then the smaller subcluster delay is offset by the time taken for the racer re-election and the less weighted or smaller subcluster could win the race. This limitation though not desirable can be tolerated.

# Stopping systems in clusters with I/O fencing configured

The I/O fencing feature protects against data corruption resulting from a failed cluster interconnect, or "split brain." See the *Veritas Cluster Server Administrator's Guide* for a description of the problems a failed interconnect can create and the protection I/O fencing provides.

In a cluster using SCSI-3 based fencing, I/O fencing implements data protection by placing the SCSI-3 PR keys on both the data disks and coordinator disks. In a cluster using CP server-based fencing, I/O fencing implements data protection by placing the SCSI-3 PR keys on data disks and similar registrations on CP server. The VCS administrator must be aware of several operational changes needed when working with clusters protected by I/O fencing. Specific shutdown procedures ensure keys are removed from coordination points and data disks to prevent possible difficulties with subsequent cluster startup.

Using the reboot command rather than the shutdown command bypasses shutdown scripts and can leave keys on the coordination points and data disks. Depending on the order of reboot and subsequent startup events, the cluster may warn of a possible split brain condition and fail to start up.

**Workaround:** Use the shutdown -r command on one node at a time and wait for each node to complete shutdown.

# Uninstalling VRTSvxvm causes issues when VxFEN is configured in SCSI3 mode with dmp disk policy (2522069)

When VxFEN is configured in SCSI3 mode with dmp disk policy, the DMP nodes for the coordinator disks can be accessed during system shutdown or fencing arbitration. After uninstalling VRTSvxvm RPM, the DMP module will no longer be loaded in memory. On a system where VRTSvxvm RPM is uninstalled, if VxFEN attempts to access DMP devices during shutdown or fencing arbitration, the system panics.

# Veritas Storage Foundation for Databases (SFDB) tools software limitations

The following are the SFDB tools software limitations in this release.

### Oracle Data Guard in an Oracle RAC environment

Database snapshots and Database Storage Checkpoints are not supported in a Data Guard with Oracle RAC environment.

# Upgrading to Oracle 10.2.0.5 is required if using SFDB tools

<span id="page-51-0"></span>If you are running Oracle version 10.2.0.4 and upgrading a Storage Foundation product with SFDB tools to 6.0.4, you must upgrade the Oracle binaries and database to version 10.2.0.5, before upgrading to 6.0.4.

# Documentation

Product guides are available in the PDF format on the software media in the /docs/*product\_name* directory. Additional documentation is available online.

Make sure that you are using the current version of documentation. The document version appears on page 2 of each guide. The publication date appears on the title page of each document. The latest product documentation is available on the Symantec website.

<http://sort.symantec.com/documents>

# Documentation set

<span id="page-51-1"></span>[Table 1-10](#page-51-1) lists the documentation for Veritas Storage Foundation for Oracle RAC.

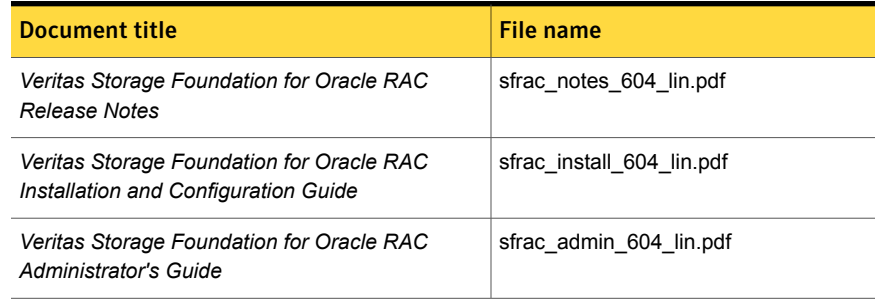

#### Table 1-10 Veritas Storage Foundation for Oracle RAC documentation

<span id="page-51-2"></span>[Table 1-11](#page-51-2) lists the documentation for Veritas Storage Foundation Cluster File System High Availability.

Table 1-11 Veritas Storage Foundation Cluster File System High Availability documentation

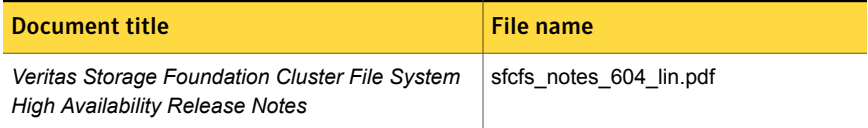

#### Table 1-11 Veritas Storage Foundation Cluster File System High Availability documentation *(continued)*

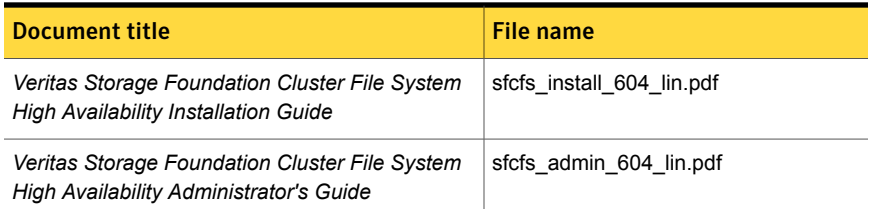

<span id="page-52-0"></span>[Table 1-12](#page-52-0) lists the documents for Veritas Cluster Server.

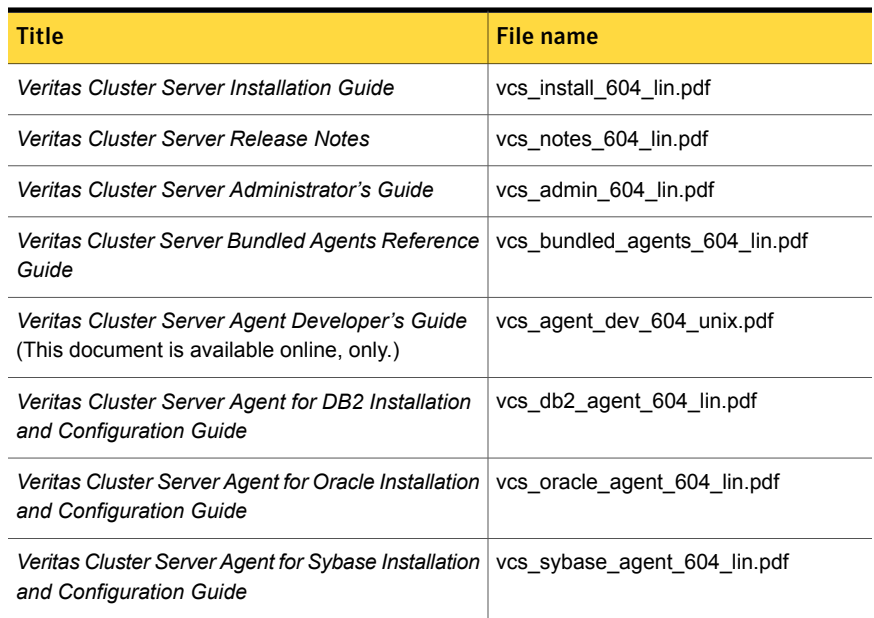

#### Table 1-12 Veritas Cluster Server documentation

<span id="page-52-1"></span>[Table 1-13](#page-52-1) lists the documentation for Veritas Storage Foundation.

#### Table 1-13 Veritas Storage Foundation documentation

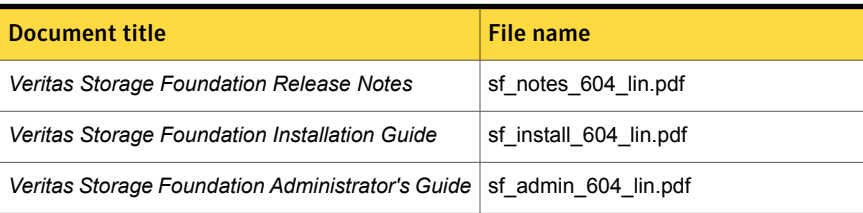

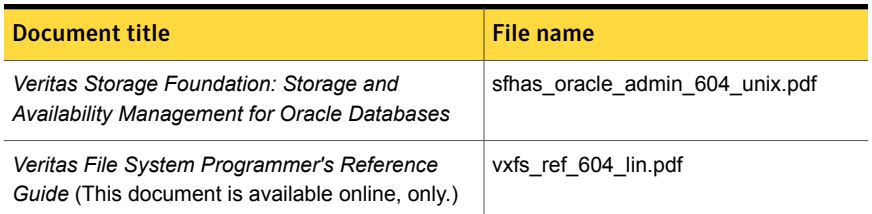

#### Table 1-13 Veritas Storage Foundation documentation *(continued)*

<span id="page-53-0"></span>[Table 1-14](#page-53-0) lists the documentation for Veritas Storage Foundation and High Availability Solutions products.

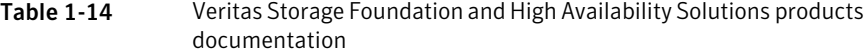

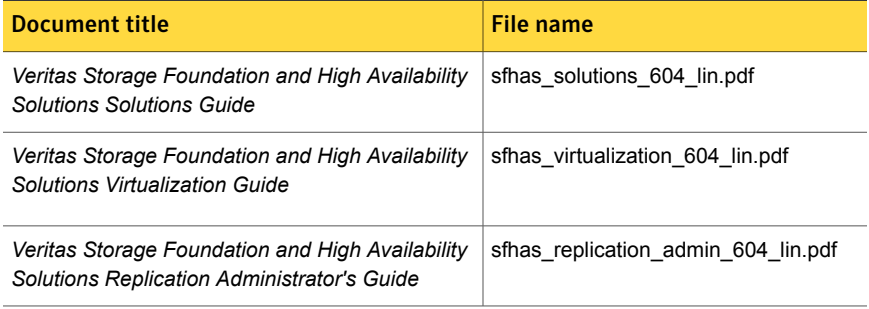

If you use Veritas Operations Manager (VOM) to manage Veritas Storage Foundation and High Availability products, refer to the VOM product documentation at:

<http://sort.symantec.com/documents>

# Manual pages

The manual pages for Veritas Storage Foundation and High Availability Solutions products are installed in the /opt/VRTS/man directory.

Set the MANPATH environment variable so the  $man(1)$  command can point to the Veritas Storage Foundation manual pages:

■ For the Bourne or Korn shell (sh or ksh), enter the following commands:

```
MANPATH=$MANPATH:/opt/VRTS/man
  export MANPATH
```
For C shell  $(\text{csh or tcsh})$ , enter the following command:

setenv MANPATH \${MANPATH}:/opt/VRTS/man

See the man(1) manual page.

Manual pages are divided into sections 1, 1M, 3N, 4, and 4M. Edit the man(1) configuration file /etc/man.config to view these pages.

#### To edit the man(1) configuration file

1 If you use the man command to access manual pages, set LC\_ALL to "C" in your shell to ensure that the pages are displayed correctly.

export LC\_ALL=C

See incident 82099 on the Red Hat Linux support website for more information.

2 Add the following line to /etc/man.config:

MANPATH /opt/VRTS/man

where other man paths are specified in the configuration file.

3 Add new section numbers. Change the line:

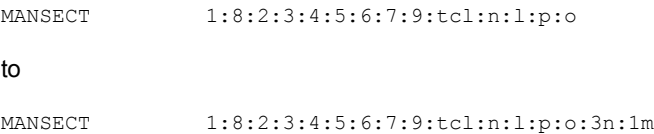

The latest manual pages are available online in HTML format on the Symantec website at:

<https://sort.symantec.com/documents>